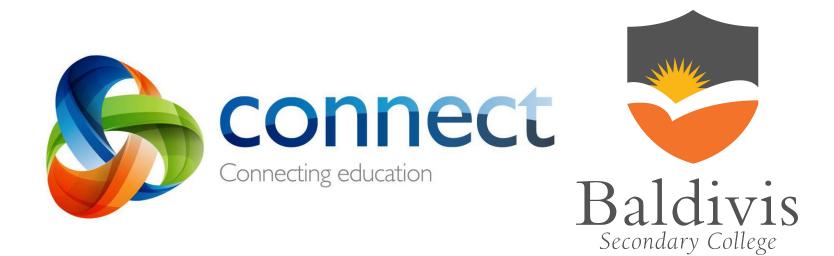

# Quick guide for Baldivis Secondary College Parents

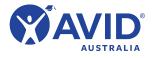

Login to Connect at connect.det.wa.edu.au

Communicate easily with teachers.
Stay informed about school activities and events.
Securely access your child's learning assessments and feedback.
Engage in your child's learning anytime, anywhere and on any device.

# **Connect: Home Page**

All information about your children is accessible from the landing page of Connect.

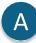

# **Change Password**

Manage your password and notify the school if you change your email address.

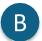

#### Classes

Select your child's name to see all the Connect classes available for that child.

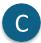

### School Space

Find the latest news and information from your school.

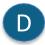

## Next Event

Stay up to date with upcoming school and class events and deadlines.

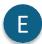

## **Next Submission**

View homework and assignments due in the next week in all your children's classes.

# Help

Your link to both quick and detailed Guides to help you to use Connect.

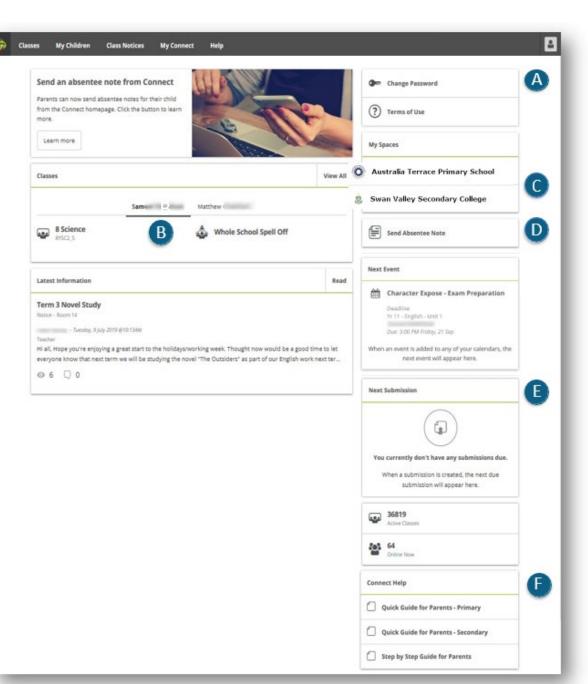

# **Connect: Navigation Toolbar**

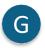

#### Classes

View all classes for all children.

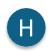

# My Children

View attendance, performance and report data about your children.

| <b>'</b> / |
|------------|
|            |

# **Class Notices**

View all notices from all your children's classes.

| R |  |
|---|--|
| J |  |

# **My Connect**

Reset your password, change your preferences and manage your notifications using My Connect.

# Help

Your link to a range of Videos, FAQs and Guides to help you to use Connect.

| id you know there is a HELP tab for                                                                                                    | Change Password                                                                                                    |
|----------------------------------------------------------------------------------------------------|----------------------------------------------------------------------------------------------------|
| arents in Connect?<br>ou can access Videos, Frequently Asked Questions<br>(AQ) and Guides to assist you with Connect simply by                                                                                                    | ? Terms of Use                                                                                                    |
| Go to Help                                                                                                    | My Spaces                                                                                                    |
| Classes V                                                                                                    | iew All Australia Terrace Primary School                                                                                        |
| Samuel , Matthew                                                                                                    | 🤹 Swan Valley Secondary College                                                                                                 |
| PS Library     ATPS Coding Club 2019     Room 14     Year 5/6 Sport                                                                                                    | Send Absentee Note                                                                                                    |
| Room 14 Vear 6 Students                                                                                                    | Next Event                                                                                                    |
| Latest Information                                                                                                    | Character Expose - Exam Preparation           Deadline           Yr 11 - English - Unit 1           Due: 3:00 PM Friday, 21 Sep |
| Notice - Room 14<br>Turesday, 9 July 2019 @10:13AM<br>Teacher<br>Hi all, Hope you're enjoying a great start to the holidays/working week. Thought now would be a good time t<br>veryone know that next term we will be studying the novel "The Outsiders" as part of our English work next |                                                                                                    |
| o 6                                                                                                    | You currently don't have any submissions due.<br>When a submission is created, the next due<br>submission will appear here.     |
|                                                                                                    | Active Classes                                                                                                    |
|                                                                                                    | 64<br>Online Now                                                                                                    |
|                                                                                                    | Connect Help                                                                                                    |
|                                                                                                    | Quick Guide for Parents - Primary                                                                                               |
|                                                                                                    | Quick Guide for Parents - Secondary                                                                                             |
|                                                                                                    | Step by Step Guide for Parents                                                                                                  |

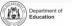

# **Connect: My Children**

In My Children, you can see each child's classes and teachers (on the right side of the Overview screen). It is important to note that schools determine which information is available and not all sections will be visible to all parents.

#### **Overview**

View each of your children's Connect Classes to see your child's logins and activities.

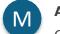

#### Attendance

Click through each week of the term to see a detailed attendance record.

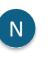

Reports

View, download or print your child's Reports.

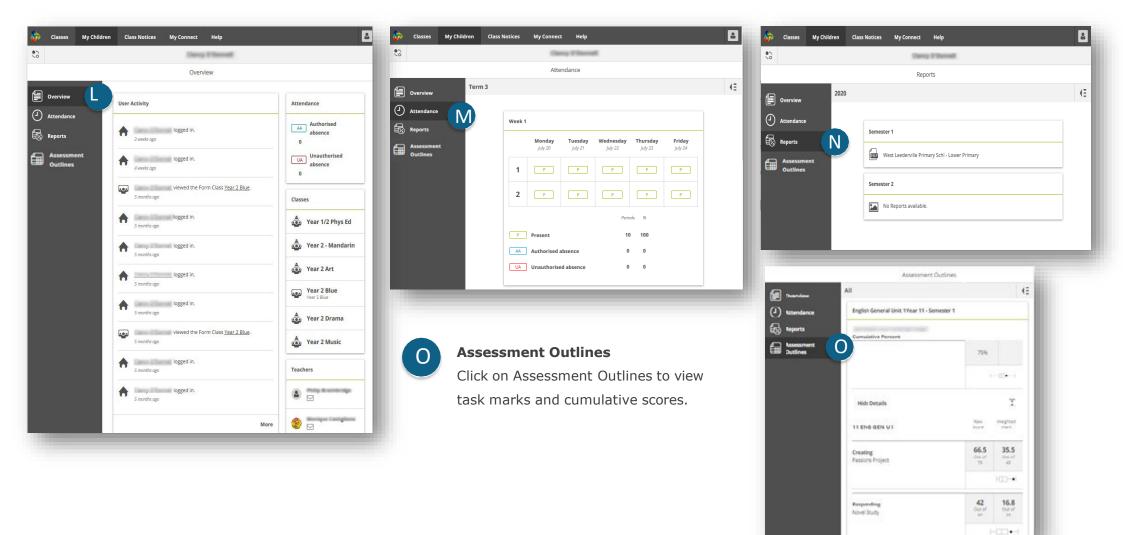

# **Connect:** Responsive Screens and Easy Navigation

Connect is responsive to the screen you are using to view from. Menus will move out of your way to improve your view on a phone or tablet.

Ρ

## Switch Between Children

See information about each of your children – regardless of school. Use the 'Quick Switch' button to change between your children.

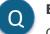

#### **Expand the menu**

Click on the **a** icon to expand the menu and easily switch between Overview, Attendance and Reports.

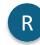

### **View past Attendance and Reports**

Click on the icon from the Attendance screen to view attendance of previous weeks. From the Reports screen, click on the and view Reports from previous years.

| Ser. | My                    | Children |
|------|-----------------------|----------|
| :    | Matthew               |          |
| ≡    | Reports               |          |
| 2019 |                       | R (E     |
| _    |                       |          |
| Se   | mester 1              | 2019     |
| Ē    | PS - Primary          | 2018     |
| Se   | mester 2              | 2017     |
| 2    | No Reports available. | 2016     |
|      |                       |          |
|      |                       |          |
|      |                       |          |

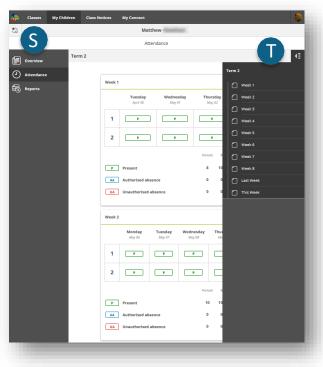

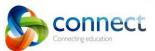

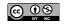

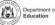